# **Smart Garden**

Mihnea-Andrei Balan 332CB

#### **Introducere**

Design-ul isi propune sa faciliteze cresterea indoor a plantelor. Acest lucru are la baza mentinerea umiditatii solului in parametri optimi si folosirea luminii artificiale in zilele innorate. In plus, o alta aplicatie (optionala) a sistemului este redarea sunetelor care se considera ca ajuta la cresterea plantelor.

Prezentarea pe scurt a proiectului vostru:

- ce face
- care este scopul lui
- care a fost ideea de la care ați pornit
- de ce credeţi că este util pentru alţii şi pentru voi

## **Descriere generală**

[Actuatorii vor avea diferite dependente. De exemplu, planta va fi udata doar seara si dimineata.](http://ocw.cs.pub.ro/courses/_detail/pm/prj2024/avaduva/mihnea.png?id=pm:prj2024:avaduva:mihnea_andrei.balan) [Iluminarea artificiala suplimentara va functiona doar pe timpul zilei, lasand o perioada de intuneric](http://ocw.cs.pub.ro/courses/_detail/pm/prj2024/avaduva/mihnea.png?id=pm:prj2024:avaduva:mihnea_andrei.balan) [plantei. Stimulul auditiv va functiona zilnic doar la anumite ore. Pentru usurinta demonstratiei,](http://ocw.cs.pub.ro/courses/_detail/pm/prj2024/avaduva/mihnea.png?id=pm:prj2024:avaduva:mihnea_andrei.balan) [sistemul va putea fi actionat si la comanda.](http://ocw.cs.pub.ro/courses/_detail/pm/prj2024/avaduva/mihnea.png?id=pm:prj2024:avaduva:mihnea_andrei.balan)

 $\pmb{\times}$ 

O schemă bloc cu toate modulele proiectului vostru, atât software cât şi hardware însoţită de o descriere a acestora precum şi a modului în care interacţionează.

Exemplu de schemă bloc:<http://www.robs-projects.com/mp3proj/newplayer.html>

### **Hardware Design**

# **Listă de piese:**

- Arduino Uno
- Water Pump
- Light Sensor
- Speaker
- Clock Module
- Breadboard
- Cables
- LEDs

[Design-ul realizat in tinkercad este doar orientativ, neavand toate componentele necesare disponibile.](http://ocw.cs.pub.ro/courses/_detail/pm/prj2024/avaduva/screenshot_2024-05-17_at_19.14.19.png?id=pm:prj2024:avaduva:mihnea_andrei.balan)

 $\pmb{\times}$ 

Aici puneţi tot ce ţine de hardware design:

- listă de piese
- scheme electrice (se pot lua și de pe Internet și din datasheet-uri, e.g. <http://www.captain.at/electronic-atmega16-mmc-schematic.png>)
- diagrame de semnal
- rezultatele simulării

## **Software Design**

Design-ul software va fi realizat in Arduino IDE.

Am utilizat SoftwareSerial si DFRobotDFPlayerMini.

```
#include "Arduino.h"
#include "SoftwareSerial.h"
#include "DFRobotDFPlayerMini.h"
SoftwareSerial mySoftwareSerial(10, 11); // RX, TX
DFRobotDFPlayerMini myDFPlayer;
void printDetail(uint8_t type, int value);
int play in progress=0; // if = 1 then player is working
const int buttonPin = 2;
const int buttonPin2 = 7;
const int relayPin = 4;
int buttonState = 0;
// Intervalul de intrare
const int inputMin = 1;
const int inputMax = 1021;
```

```
// Intervalul de ieșire
const int outputMin = 1;
const int outputMax = 30;
void setup()
{
  mySoftwareSerial.begin(9600);
  Serial.begin(115200);
   pinMode(buttonPin, INPUT);
   pinMode(buttonPin2, INPUT);
   pinMode(relayPin, OUTPUT);
  digitalWrite(relayPin, HIGH);
  Serial.println(F("Bun venit!"));
  myDFPlayer.begin(mySoftwareSerial);
}
void music_switch() {
  if(play in progress == 0) {
     myDFPlayer.play(1); //Play the first mp3
    play in progress = 1;
   }
  else {
     myDFPlayer.pause(); //stops the music
      play in progress = 0; // no longer playing
   }
}
void manual_watering() {
   digitalWrite(relayPin, LOW);
  while (buttonState == HIGH) {
     buttonState = digitalRead(buttonPin2);
   }
   digitalWrite(relayPin, HIGH);
}
void loop()
{
  int soundVolume = ((analogRead(A1) - inputMin) * (outputMax - outputMin +1) / (inputMax - inputMin + 1) + outputMin;
  myDFPlayer.volume(soundVolume);
  int waterSensor = analogRead(A2);int lightSensor = analogRead(A0);
   Serial.print(F("Valoare senzor de lumina: "));
   Serial.println(lightSensor);
   Serial.print(F("Valoare senzor de umiditate: "));
```

```
Last update: 2024/05/24
23:51 pm:prj2024:avaduva:mihnea_andrei.balan http://ocw.cs.pub.ro/courses/pm/prj2024/avaduva/mihnea_andrei.balan
```

```
 Serial.println(waterSensor);
   if (waterSensor < 100 && lightSensor < 50) {
    digitalWrite(relayPin, LOW);
     delay(2000);
     digitalWrite(relayPin, HIGH);
   }
   buttonState = digitalRead(buttonPin);
  if (buttonState == HIGH) {
    music switch();
   }
   delay(100);
   buttonState = digitalRead(buttonPin2);
  if (buttonState == HIGH) {
    manual watering();
   }
}
```
Descrierea codului aplicaţiei (firmware):

- mediu de dezvoltare (if any) (e.g. AVR Studio, CodeVisionAVR)
- librării și surse 3rd-party (e.g. Procyon AVRlib)
- algoritmi și structuri pe care plănuiți să le implementați
- (etapa 3) surse şi funcţii implementate

## **Rezultate Obţinute**

[https://youtu.be/\\_Y8xmQvLD8c](https://youtu.be/_Y8xmQvLD8c)

<https://youtube.com/shorts/vdCunu3Rg3Y?feature=share>

Care au fost rezultatele obţinute în urma realizării proiectului vostru.

# **Concluzii**

### **Download**

http://ocw.cs.pub.ro/courses/ Printed on 2024/07/14 12:03

O arhivă (sau mai multe dacă este cazul) cu fişierele obţinute în urma realizării proiectului: surse, scheme, etc. Un fişier README, un ChangeLog, un script de compilare şi copiere automată pe uC crează întotdeauna o impresie bună .

Fişierele se încarcă pe wiki folosind facilitatea **Add Images or other files**. Namespace-ul în care se încarcă fişierele este de tipul **:pm:prj20??:c?** sau **:pm:prj20??:c?:nume\_student** (dacă este cazul). **Exemplu:** Dumitru Alin, 331CC → **:pm:prj2009:cc:dumitru\_alin**.

# **Jurnal**

17.05.2024 - imi mai lipsesc senzorul de umiditate si difuzorul. In poze se poate vedea ca valoarea citita depinde de cantitatea de lumina care ajunge la fotorezistor.

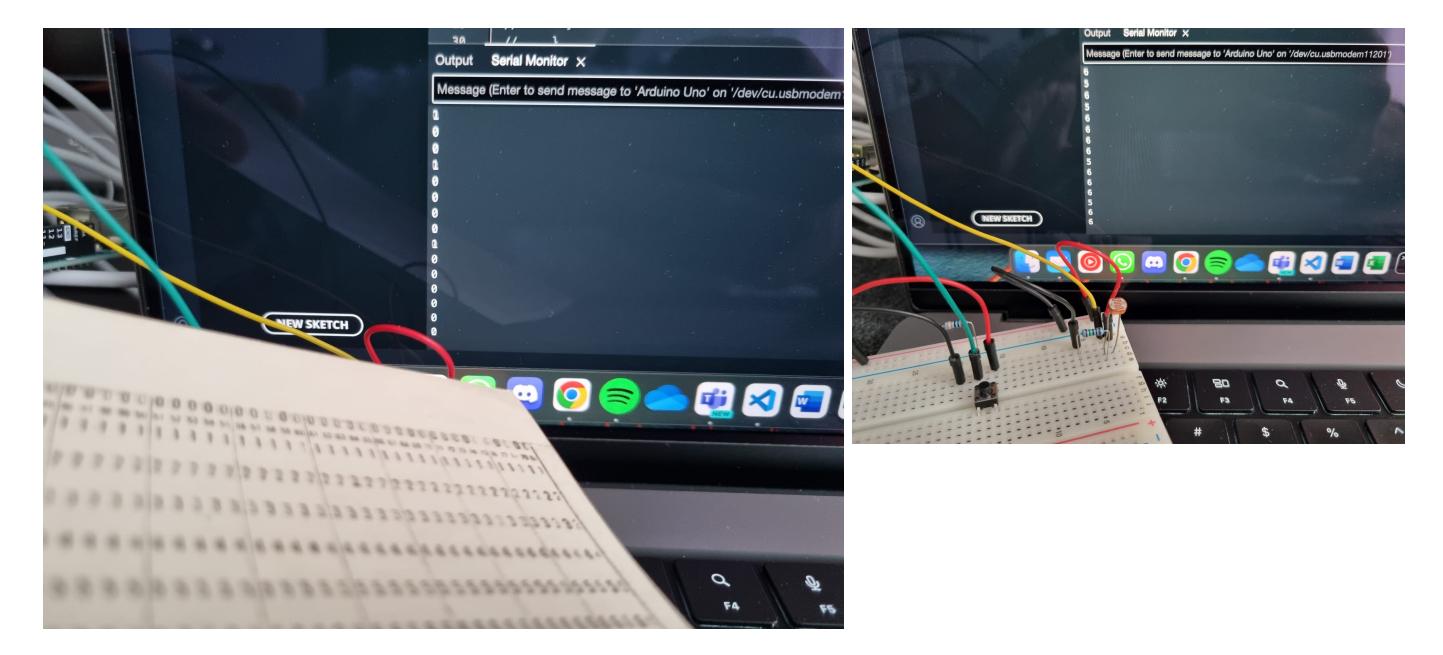

Puteți avea și o secțiune de jurnal în care să poată urmări asistentul de proiect progresul proiectului.

# **Bibliografie/Resurse**

Listă cu documente, datasheet-uri, resurse Internet folosite, eventual grupate pe **Resurse Software** şi **Resurse Hardware**.

[Export to PDF](http://ocw.cs.pub.ro/?do=export_pdf)

From: <http://ocw.cs.pub.ro/courses/>- **CS Open CourseWare**

Permanent link: **[http://ocw.cs.pub.ro/courses/pm/prj2024/avaduva/mihnea\\_andrei.balan](http://ocw.cs.pub.ro/courses/pm/prj2024/avaduva/mihnea_andrei.balan)**

Last update: **2024/05/24 23:51**

 $\pmb{\times}$